# <span id="page-0-0"></span>RPM Targets

#### **Overview**

An RPM target represents the group of RPMs that **must** exist on the server for a specific service to function properly.

### **What is an RPM target?**

The rpm.versions system uses the target setting to determine whether to install or uninstall that target's specific RPMs. The target\_settings s ection of the /usr/local/cpanel/etc/rpm.versions file contains the cPanel-provided default status for each target.

For example, the cPanel-provided distribution of ClamAV consists of three RPMs:

- cpanel-clamav
- cpanel-clamav-virusdefs
- cpanel-perl-522-File-Scan-ClamAV

In the /usr/local/cpanel/etc/rpm.versions file, the setting for the clamav RPM target controls how the rpm.versions system manages all three of these components.

For more information about the /usr/local/cpanel/etc/rpm.versions file, read our [The rpm.versions File](https://documentation.cpanel.net/display/72Docs/The+rpm.versions+File) documentation.

#### **List of RPM targets**

For a complete list of RPM targets, read our [How to Set or Unset RPM Management](https://documentation.cpanel.net/display/CKB/How+to+Set+or+Unset+RPM+Management) documentation.

#### **RPM target states**

The RPM targets on your server may exist in any of the following states:

- installed The rpm.versions system ensures that the RPMs for that target are installed and functional.
- uninstalled The rpm.versions system ensures that the RPMs for that target are uninstalled.
- unmanaged The rpm.versions system ignores the RPMs for that target, regardless of whether they are installed on the server.

#### **Warning:**

You may experience problems with certain services if cPanel & WHM does not manage them:

- The rpm.versions system does **not** update unmanaged RPMs. These RPMs require manual upgrades and maintenance.
- If you upgrade a server with unmanaged FTP targets, problems may occur in cPanel's FTP-related interfaces. For more information, read our [How to Restore Missing FTP Interfaces in cPanel](https://documentation.cpanel.net/display/CKB/How+to+Restore+Missing+FTP+Interfaces+in+cPanel) documentation.
- Unmanaged RPM targets may become [upgrade blockers](https://documentation.cpanel.net/display/72Docs/Upgrade+Blockers) for a future version of cPanel & WHM.
- If a MySQL® RPM target is unmanaged, the system **also** blocks MariaDB on the server. To successfully use a cPanel-managed installation of either MySQL or MariaDB, the rpm.versions system **must** manage both RPM targets.

For more information, read our [How to Set or Unset RPM Management](https://documentation.cpanel.net/display/CKB/How+to+Set+or+Unset+RPM+Management) documentation.

#### **Legacy RPMs**

The RPMs that cPanel, Inc. provided prior to the implementation of the rpm.versions system are now legacy RPMs. The settings in the /var/cpa nel/cpanel.config file control these legacy RPMs. The system stores these settings in the /usr/local/cpanel/etc/rpm.versions file.

#### **Note:**

The files in the /var/cpanel/rpm.versions.d/ directory can override the target\_settings configuration.

## **cpanel.config file settings**

The following table lists the settings in the  $/var/equal/channel$ .config file that control the actions of legacy RPMs:

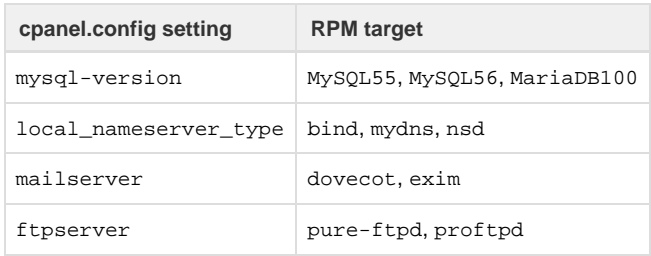

For more information, read our [The cpanel.config File](https://documentation.cpanel.net/display/72Docs/The+cpanel.config+File) documentation.

## <span id="page-1-3"></span>Additional documentation

[Suggested documentation](#page-1-3)[For cPanel users](#page-1-2)[For WHM users](#page-1-1)[For developers](#page-1-0)

- [How to Set or Unset RPM Management](https://documentation.cpanel.net/display/CKB/How+to+Set+or+Unset+RPM+Management) This document provides steps for how to set RPM targets to unmanaged, and how to return RPM targets to a managed state.
- [How to Override the rpm.versions System](https://documentation.cpanel.net/display/72Docs/How+to+Override+the+rpm.versions+System)  This document explains the files in the /var/cpanel/rpm.versions.d/directory, which system administrators and third-party developers can use to modify cPanel-provided RPM management.
- [The update\\_local\\_rpm\\_versions Script](https://documentation.cpanel.net/display/72Docs/The+update_local_rpm_versions+Script) Use the /scripts/update\_local\_rpm\_versions script to update the /var/cpanel/rpm .versions.d/local.versions file.

# <span id="page-1-2"></span>Content by label

There is no content with the specified labels

- <span id="page-1-1"></span>[How to Set or Unset RPM Management](https://documentation.cpanel.net/display/CKB/How+to+Set+or+Unset+RPM+Management)
- [RPM Installation Failures](https://documentation.cpanel.net/display/CKB/RPM+Installation+Failures)
- [The find\\_and\\_fix\\_rpm\\_issues Script](https://documentation.cpanel.net/display/72Docs/The+find_and_fix_rpm_issues+Script)
- [RPM Targets](#page-0-0)
- [cPanel PHP](https://documentation.cpanel.net/display/72Docs/cPanel+PHP)
- <span id="page-1-0"></span>[Guide to Standardized Hooks - RPM::Versions Functions](https://documentation.cpanel.net/display/DD/Guide+to+Standardized+Hooks+-+RPM%3A%3AVersions+Functions)
- [WHM API 1 Functions edit\\_rpm\\_version](https://documentation.cpanel.net/display/DD/WHM+API+1+Functions+-+edit_rpm_version)
- [WHM API 1 Functions list\\_rpms](https://documentation.cpanel.net/display/DD/WHM+API+1+Functions+-+list_rpms)
- [WHM API 1 Functions package\\_manager\\_upgrade](https://documentation.cpanel.net/display/DD/WHM+API+1+Functions+-+package_manager_upgrade)
- [WHM API 1 functions package\\_manager\\_list\\_packages](https://documentation.cpanel.net/display/DD/WHM+API+1+functions+-+package_manager_list_packages)